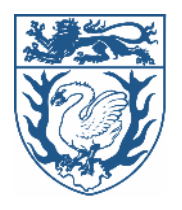

# FAQ zur Verfahrensweise mit "BeihilfeNRWplus"

Stand: 26.04.2024

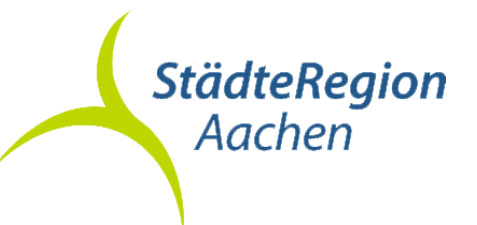

# Inhaltsverzeichnis

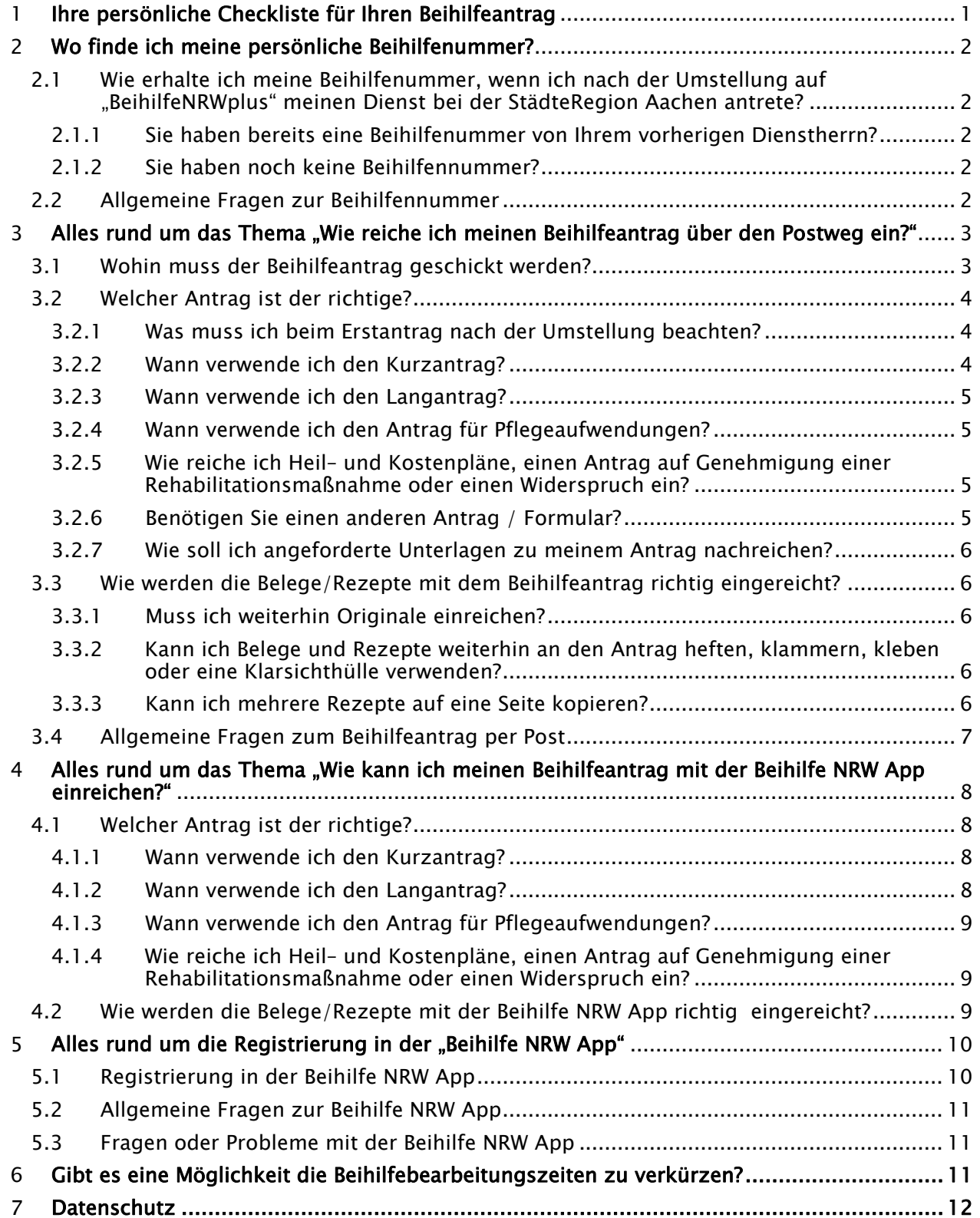

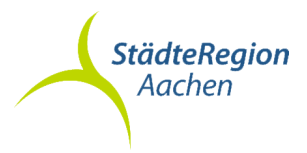

# <span id="page-1-0"></span>1 Ihre persönliche Checkliste für Ihren Beihilfeantrag

## Wollen Sie der Zentralen Scanstelle Detmold helfen Ihren Antrag schneller bearbeiten zu können?

Dann haben wir hierzu eine kurze Checkliste<sup>1</sup> für Ihren Beihilfeantrag:

# Steht auf Ihrem Antrag:

- Ihr Name?
- Ihre Beihilfenummer?
- Ihr Geburtsdatum?
- Haben Sie unterschrieben?

# Belege:

 $\overline{a}$ 

- Keine Originalbelege?
- Kopien nicht klammern oder heften!
- Gut lesbare Kopien?

packet between the second series

- Alle Seiten des Beleges in Reihenfolge? •
- Keine farbigen Markierungen vornehmen!
- Keine Apothekenstempel über die PZN / IK-Nummern auf Rezepten!
- Nicht mehrere Belege auf eine Seite kopieren!
- Bei mehr als 7 Seiten einen größeren Umschlag nutzen! •
- Auch bei Schriftverkehr die Beihilfenummer angeben!
- Nicht zwei Anträge mit unterschiedlichen Beihilfenummern in einen Umschlag!

Bitte achten Sie auf eine ausreichende Frankierung. Vielen Dank für Ihre Mithilfe!

<sup>1</sup> [www.bezreg-detmold.nrw.de/wir-ueber-uns/organisationsstruktur/abteilung-2/dezernat-23/verfahren-scannen](http://www.bezreg-detmold.nrw.de/wir-ueber-uns/organisationsstruktur/abteilung-2/dezernat-23/verfahren-scannen-beihilfenrwplus)[beihilfenrwplus](http://www.bezreg-detmold.nrw.de/wir-ueber-uns/organisationsstruktur/abteilung-2/dezernat-23/verfahren-scannen-beihilfenrwplus)

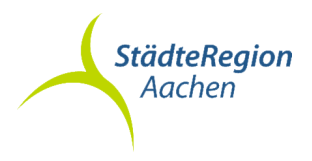

## <span id="page-2-0"></span>2 Wo finde ich meine persönliche Beihilfenummer?

Ihre persönliche Beihilfenummer haben Sie mit dem Schreiben "Beginn der Umstellung auf die volldigitale Verfahrenssoftware "BeihilfeNRWplus" vom 26. April 2024 erhalten.

Ihre persönliche Beihilfenummer ist fortan auf jedem Antrag und bei sämtlichem Schriftverkehr anzugeben.

Sollten Sie erst nach der Einführung von "BeihilfeNRWplus" den Dienst bei der StädteRegion Aachen begonnen haben, erhalten Sie ihre Beihilfenummer per Mitteilungsschreiben durch die Beihilfestelle A 10.3 der StädteRegion Aachen.

#### <span id="page-2-1"></span>2.1 Wie erhalte ich meine Beihilfenummer, wenn ich nach der Umstellung auf "BeihilfeNRWplus" meinen Dienst bei der StädteRegion Aachen antrete?

## <span id="page-2-2"></span>2.1.1 Sie haben bereits eine Beihilfenummer von Ihrem vorherigen Dienstherrn?

Mithilfe des Besoldungsfragebogen beantragt die Beihilfestelle A 10.3 mit Ihrer bisherigen Beihilfenummer die Anlegung einer neuen digitalen Akte für "BeihilfeNRWPlus" für die StädteRegion Aachen.

Nachdem die Beihilfestelle A 10.3 die Rückmeldung erhält, dass eine digitale Akte für die StädteRegion Aachen angelegt worden ist, erhalten Sie eine Mitteilung, ob Sie Ihre bisherige Beihilfenummer weiterverwenden können oder eine neue Nummer vergeben wurde. Ihre persönliche Beihilfenummer müssen Sie fortan auf jedem Antrag und sämtlichem Schriftverkehr angeben. Mit dieser Beihilfenummer können Sie ebenfalls die Registrierung in der Beihilfe NRW App vornehmen.

## <span id="page-2-3"></span>2.1.2 Sie haben noch keine Beihilfennummer?

Mithilfe des Besoldungsfragebogen beantragt die Beihilfestelle A 10.3 die Anlegung einer neuen digitalen Akte für "BeihilfeNRWPlus" für die StädteRegion Aachen.

Nachdem die Beihilfestelle A 10.3 die Rückmeldung erhält, dass eine digitale Akte für die StädteRegion Aachen angelegt worden ist, erhalten Sie ein Mitteilungsschreiben mit Ihrer neuen persönlichen Beihilfenummer. Ihre persönliche Beihilfenummer müssen Sie fortan auf jedem Antrag und sämtlichem Schriftverkehr angeben. Mit dieser Beihilfenummer können Sie ebenfalls die Registrierung in der Beihilfe NRW App vornehmen.

## <span id="page-2-4"></span>2.2 Allgemeine Fragen zur Beihilfennummer

## ➔ Kann der Antrag auch unter meiner Personalnummer bearbeitet werden?

Nein bei sämtlichen Anträgen, Schreiben oder Nachfragen müssen Sie die persönliche Beihilfenummer angeben.

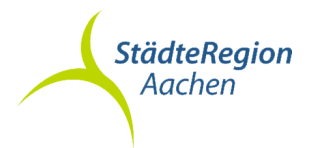

<span id="page-3-0"></span>3 Alles rund um das Thema "Wie reiche ich meinen Beihilfeantrag über den Postweg ein?"

Bitte adressieren sie alle Ihre Anträge und sämtlichen Schriftverkehr einheitlich an die Zentrale Scanstelle Beihilfe, 32746 Detmold. Es wird keine Straße, Postfach oder Erwähnung der StädteRegion Aachen benötigt.

Bitte senden Sie keine Anträge oder Schreiben mehr an die Beihilfestelle A 10.3 der StädteRegion Aachen!

## <span id="page-3-1"></span>3.1 Wohin muss der Beihilfeantrag geschickt werden?

# Zentrale Scanstelle Beihilfe, 32746 Detmold

## → Wer bearbeitet nun meine Beihilfeanträge?

Für die Beihilfesachbearbeitung ist weiterhin A 10.3 zuständig! Die Zentrale Scanstelle in Detmold ist lediglich damit beauftragt, die digitale Erfassung (Scannen) durchzuführen.

Sie können sich also nach wie vor in allen Angelegenheiten bezüglich Ihrer Beihilfeangelegenheiten an die Ihnen bekannten Sachbearbeiter/-innen wenden.

## **→** Kann ich meinen Antrag persönlich abgeben? Wenn Sie Ihren Antrag bei der Beihilfestelle A 10.3 persönlich abgeben, wird dieser in der Umstellungsphase ungeöffnet über die Dienstpost zur Zentralen Scanstelle in Detmold für die digitale Erfassung geschickt. Dies führt jedoch zu einem deutlich verzögerten Verfahrenslauf (und gilt nicht auf Dauer).

## ➔ Was passiert mit Beihilfeangelegenheiten, die weiterhin an die StädteRegion Aachen adressiert sind?

Übergangsweise sammelt die Beihilfestelle A 10.3 diese Unterlagen und leitet sie ungeöffnet nach Detmold weiter. Dies führt jedoch zu einem deutlich verzögerten Verfahrensablauf (und gilt nur für die Übergangsphase und nicht dauerhaft). Nach der Übergangsphase werden Ihnen die Unterlagen wieder zurückgesendet mit dem Hinweis, diese direkt an die Zentrale Scanstelle Detmold zu schicken sind.

## ➔ Kann ich die Anträge nicht mehr in die Hauspost/Beihilfenbriefkasten für A 10.3 geben?

In der Zwischenzeit des Umstellungsprozesses sammelt die Beihilfestelle A 10.3 entsprechende Anträge/Schriftverkehr und leitet diese ungeöffnet und nur einmal wöchentlich an die Zentrale Scanstelle Detmold weiter. Dies führt jedoch zu einem deutlich verzögerten Verfahrensablauf und gilt nicht auf Dauer.

## → Was passiert, wenn ich die Beihilfenummer auf dem Antrag vergesse?

Ohne die Beihilfennummer kann in der Zentralen Scanstelle Detmold keine Zuordnung der richtigen Beihilfestelle vorgenommen werden. Infolgedessen werden Ihnen die Unterlagen wieder postalisch zurückgesendet. Bitte achten Sie darauf, dass sich in den Umschlägen niemals Post für andere Angelegenheiten als für die Beihilfe befindet, wie z.B. Versorgungsangelegenheiten, Mitteilungen für die Besoldung oder Kindergeld. Diese Unterlagen senden Sie bitte weiterhin gesondert an A 10.3 – Besoldung und Beihilfe – der StädteRegion Aachen.

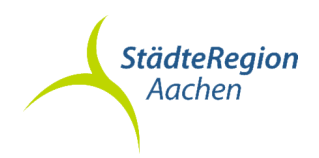

## <span id="page-4-0"></span>3.2 Welcher Antrag ist der richtige?

Bitte verwenden Sie fortan ausschließlich die neuen landeseinheitlichen Antragsvordrucke. Die bisherigen Antragsvordrucke von A 10.3 können nicht mehr verwendet werden, da sie von den Scannern in Detmold nicht zugeordnet werden können. Die Zuordnung des Posteingangs erfolgt automatisch durch die Scanner der Zentralen Scanstelle. Hierfür werden entsprechende Vorblätter (Langantrag, Kurzantrag, Anschreiben für Schriftverkehr) benötigt. Fehlt das Vorblatt oder wird ein falsches Vorblatt verwendet, kann dies die Bearbeitung um mehrere Wochen verzögern (falsche Zuordnung und manuelle Nachbearbeitung).

Alle zu verwendenden Vordrucke finden Sie als PDF im Intranet unter der Rubrik Ämter/A 10/Besoldung und Beihilfe A10.3/Beamte/Beihilfeanträge/Links und sind im Internet unter der Rubrik Ämter/A10/Beihilfe aufrufbar.

Ihnen stehen die folgenden Antragsvordrucke zur Verfügung: Kurzantrag, Langantrag, Anlage "Pflege" und das Anschreiben Zentrale Scanstelle Beihilfe

#### <span id="page-4-1"></span>3.2.1 Was muss ich beim Erstantrag nach der Umstellung beachten?

## → Sie haben eine Beihilfenummer mit dem Infoschreiben vom 26.04.2024 vor der Umstellung auf "BeihilfeNRWPlus" erhalten

Sollten Sie Ihre Beihilfenummer vor der Umstellung auf "BeihilfeNRWPlus" erhalten haben, können Sie sofort einen Kurzantrag per Post oder digital mit der Beihilfe NRW App einreichen. Vor der Umstellung wurde für alle Beihilfeberechtigten der StädteRegion Aachen eine digitale Akte angelegt, welche Ihre aktuellen Daten bis kurz vor der Umstellung enthält. Wann Sie danach einen Langantrag verwenden müssen, können Sie unter Punkt 3.2.3 per Post und 4.1.2 mit der Beihilfe NRW App nachlesen.

## → Sie haben den Dienst bei der StädteRegion Aachen nach der Umstellung auf "BeihilfeNRWPlus" begonnen

In diesem Fall müssen Sie bei Einreichung Ihres ersten Antrages per Post oder per Beihilfe NRW App zwingend den Langantrag verwenden, damit die digitale Akte durch A 10.3 vervollständigt werden kann. Achten Sie deshalb bitte darauf, dass Sie alle auf Sie zutreffenden Felder des Langantrags vollständig ausfüllen. Für Ihren nächsten Antrag können Sie, sofern sich keine weiteren Änderungen Ihrer persönlichen Verhältnisse mehr ergeben haben, den Kurzantrag verwenden.

#### <span id="page-4-2"></span>3.2.2 Wann verwende ich den Kurzantrag?

- 1. Seit Ihrer letzten Antragsstellung haben sich Ihre persönlichen Verhältnisse oder die Ihrer berücksichtigungsfähigen Angehörigen nicht geändert?
- 2. Füllen Sie hierzu den Antragsvordruck "Kurzantrag" vollständig aus und unterschreiben diesen.
- 3. Versenden Sie den Kurzantrag zusammen mit den Belegen/Rezepten an die Zentrale Scanstelle Beihilfe in Detmold.

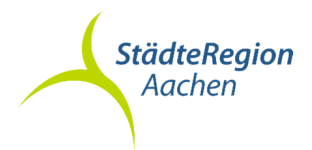

#### <span id="page-5-0"></span>3.2.3 Wann verwende ich den Langantrag?

- 1. Ihre persönlichen Verhältnisse haben sich seit dem letzten Beihilfeantrag geändert? Zum Beispiel:
	- Ausbildungs- oder Beschäftigungsverhältnis
	- Versicherungsverhältnis
	- Beurlaubungen
	- Familienstand, Familienzuschlag
	- Bankverbindung
	- Anschrift
	- Beitragszuschüsse
	- Rentenbezug (auch [Halb-]Waisenrente)
	- Einkünfte des/der Ehegatten/Ehegattin bzw.
	- eingetragenen Lebenspartners/Lebenspartnerin
	- Unfälle
- 2. Füllen Sie hierzu den Antragsvordruck "Langantrag" vollständig aus und unterschreiben diesen.
- 3. Versenden Sie den Langantrag zusammen mit den Belegen/Rezepten an die Zentrale Scanstelle Beihilfe in Detmold.

#### <span id="page-5-1"></span>3.2.4 Wann verwende ich den Antrag für Pflegeaufwendungen?

- 1. Haben Sie Aufwendungen bei dauernder Pflege nach § 5 BVO NRW und wollen diese geltend machen?
- 2. Füllen Sie hierzu die Anlage "Pflege" vollständig aus. Füllen Sie außerdem einen Kurzantrag (seit dem letzten Antrag gab es keine Änderung) oder einen Langantrag (seit dem letzten Antrag gab es eine Änderung) vollständig aus und unterschreiben diesen.
- 3. Versenden Sie den Lang- oder Kurzantrag, die Anlage "Pflege" und die zugehörigen Belege (ausschließlich Pflegeaufwendungen!) an die Zentrale Scanstelle Beihilfe in Detmold.

#### <span id="page-5-2"></span>3.2.5 Wie reiche ich Heil– und Kostenpläne, einen Antrag auf Genehmigung einer Rehabilitationsmaßnahme oder einen Widerspruch ein?

- 1. Sie haben einen Heil- und Kostenplan oder möchten einen Antrag auf Genehmigung einer Rehabilitationsmaßnahme stellen oder Widerspruch einlegen?
- 2. Füllen Sie hierzu den Antrag "Anschreiben Zentrale Scanstelle Beihilfe" aus und kreuzen die für Sie zutreffende Option in der oberen Hälfte des Antrags an.
- 3. Versenden Sie das unterschriebene "Anschreiben Zentrale Scanstelle Beihilfe" zusammen mit den zugehörigen Dokumenten an die Zentrale Scanstelle Beihilfe Detmold.

#### <span id="page-5-3"></span>3.2.6 Benötigen Sie einen anderen Antrag / Formular?

Sollten Sie ein anderes Schreiben oder einen anderen Antrag benötigen sind diese abrufbar unter: [www.bezreg-detmold.nrw.de/wir-ueber](http://www.bezreg-detmold.nrw.de/wir-ueber-uns/organisationsstruktur/abteilung-2/dezernat-23/formulare-dezernat-23)[uns/organisationsstruktur/abteilung-2/dezernat-23/formulare-dezernat-23](http://www.bezreg-detmold.nrw.de/wir-ueber-uns/organisationsstruktur/abteilung-2/dezernat-23/formulare-dezernat-23)

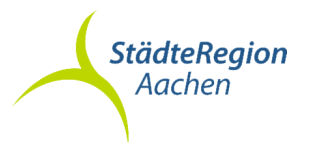

## <span id="page-6-0"></span>3.2.7 Wie soll ich angeforderte Unterlagen zu meinem Antrag nachreichen?

- 1. Sie haben ein Schreiben erhalten, dass Sie erforderliche Unterlagen zu Ihrem Antrag nachreichen sollen?
- 2. Füllen Sie hierzu den Antrag "Anschreiben Zentrale Scanstelle Beihilfe" aus und kreuzen die für Sie zutreffende Option in der unteren Hälfte des Antrags an.
- 3. Versenden Sie das unterschriebene "Anschreiben Zentrale Scanstelle Beihilfe" zusammen mit den angeforderten Unterlagen.

#### <span id="page-6-1"></span>3.3 Wie werden die Belege/Rezepte mit dem Beihilfeantrag richtig eingereicht?

- → Belege vollständig alle Seiten, ggf. auch Rückseiten und Sachkostennachweise einreichen.
- → Belege nicht doppelt einreichen und ohne Kassenbeleg.
- → Ein Beleg/ein Rezept immer auf eine Seite kopieren, bitte keine Belege/Rezepte einreichen, die nicht im A4-Format sind.
- → Bitte legen Sie die Belege immer lose zusammen mit dem Antragsformular in den Umschlag, also bitte weder den ggf. mehrseitigen Antrag noch die Belege heften oder klammern.

#### <span id="page-6-2"></span>3.3.1 Muss ich weiterhin Originale einreichen?

Nein! Bisher mussten Sie für A 10.3 ausschließlich Originale einreichen. Fortan sind dem Beihilfeantrag nur noch Kopien oder Zweitschriften beizufügen. In Detmold werden die Anträge nach mehrwöchiger Aufbewahrungsfrist unter Wahrung aller Datenschutzaspekte vernichtet. Eingereichte Papierunterlagen können künftig – anders als bisher – nicht mehr an Sie zurückgegeben werden.

## <span id="page-6-3"></span>3.3.2 Kann ich Belege und Rezepte weiterhin an den Antrag heften, klammern, kleben oder eine Klarsichthülle verwenden?

Nein! Anträge, Belege oder Rezepte, die künftig "getackert", "geklebt" oder mit einer Büroklammer befestigt werden, verursachen für die Kollegen/-innen in Detmold und die automatisierten Systeme eine Verzögerung in der Verarbeitung Ihrer Anträge. Bitte legen Sie für eine schnelle Bearbeitung Ihrer Anträge ohne Verzögerung alle Blätter lose in einen Umschlag ohne die Verwendung von Klarsichthüllen, Heftstreifen oder Schnellheftern.

#### <span id="page-6-4"></span>3.3.3 Kann ich mehrere Rezepte auf eine Seite kopieren?

Nein! Es dürfen keine unterschiedlichen Belege (z.B. mehrere unterschiedliche Rezepte) auf eine Seite kopiert werden. Bitte kopieren Sie stehts einen Beleg/ein Rezept auf ein Blatt. Reichen Sie bitte kopierte Rezepte/Belege im A4-Format ein, ein kleineres oder größeres Format kann von den Scannern in Detmold nicht verarbeitet werden.

Bitte achten Sie darauf, dass auf den Rezepten die die Pharmazentralnummer (PZN) und die IK-Nummer der Apotheke nicht durch Stempel oder sonstige Aufdrucke oder Schriften unlesbar werden.

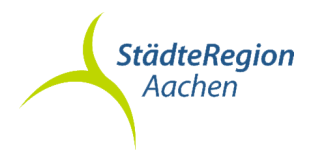

## <span id="page-7-0"></span>3.4 Allgemeine Fragen zum Beihilfeantrag per Post

➔ Kann ich einzelne Rechnungen zu einem schon abgegebenen Antrag nachreichen?

Nein, das ist ab sofort nicht mehr möglich. Es ist ein neuer Beihilfeantrag nötig.

- ➔ Sind der Versand des Beihilfeantrages und der Belege per Fax möglich? Nein. Aufgrund der schlechten Übertragungsqualität nimmt die Zentrale Scanstelle in Detmold per Fax übermittelte Beihilfeanträge nicht entgegen.
- → Kann ich den Antrag als De-Mail stellen? Neben dem schriftlichen Beihilfeantrag bzw. mittels der Beihilfe NRW App ist grundsätzlich eine Antragstellung durch eine De-Mail (zsdt-beihilfe@brdtnrw.de-mail.de) zulässig. In diesem Fall ist die Verwendung eines Antragsformulars zwingend erforderlich.
- → Wie kommen weitere Unterlagen (z.B. Röntgenbilder, CDs, etc.) und Informationen zur zuständigen Beihilfestelle? Bitte schicken Sie sämtliche Unterlagen immer an die Zentrale Scanstelle in Detmold. Über die Beihilfenummer werden alle Schreiben und Unterlagen zuverlässig der zuständigen Beihilfestelle zugeordnet.
- → Kann mein Ehegatte/-in mit eigenem Beihilfeanspruch Rechnungen bei meinem Antrag miteinreichen?

Nein. Ehegatten mit jeweils eigenem Beihilfeanspruch und eigener Beihilfenummer reichen Ihre Beihilfeanträge bitte in separaten Umschlägen ein.

➔ Beide Eltern sind beihilfeberechtigt, muss ich für die Kinder weiterhin Originalbelege vorlegen?

Nein. Es reichen Duplikate oder Kopien. Werden Rechnungen für Kinder von Ehegatten, die beide eine eigene Beihilfeberechtigung haben, eingereicht, ist vorher festzulegen, welcher Elternteil künftig die Belege der Kinder einreicht. Diese Festlegung ist bindend. Bei zwei berücksichtigungsfähigen Kindern ist die Festlegung unabhängig von der Wahl des Bemessungssatzes.

→ Wenn beide Eltern beihilfeberechtigt sind – wer bearbeitet den Beihilfeantrag zu den krankheitsbedingten Aufwendungen für Kinder?

Ist ein Kind bei mehreren beihilfeberechtigten im Familienzuschlag berücksichtigungsfähig (z.B. wenn beide Elternteile verbeamtet und beihilfeberechtigt sind), wird eine Beihilfe zu den Aufwendungen des Kindes nur noch der/dem Beihilfeberechtigten gezahlt, die/der dem entsprechenden Anteil des Familienzuschlages tatsächlich erhält (§ 2 Absatz 2 BVO NRW).

➔ Bisher enthielten die Belege Hinweise zu Kürzungen usw. Wie werde ich jetzt darüber unterrichtet?

Kürzungen, Hinweise usw. werden im Bescheid erläutert. Ein Vermerk auf den Belegen ist nicht mehr möglich.

- → Kann ich einen frankierten Rückumschlag beifügen? Nein. Bitte fügen Sie den Beihilfeunterlagen weder Briefmarken noch frankierte Rückumschläge bei. In Detmold werden die Anträge nach mehrwöchiger Aufbewahrungsfrist unter Wahrung aller Datenschutzaspekte vernichtet.
- ➔ Kann ich gleichzeitig mehrere verschiedene Vorgänge (z.B. einen Beihilfeantrag und einen Heil- und Kostenplan) einreichen?

Ja. Nutzen Sie dafür bitte für jeden Vorgang einen separaten Umschlag. Nur so kann der Scanner die verschiedenen Vorgänge erkennen und zuordnen.

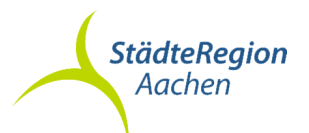

## <span id="page-8-0"></span>4 Alles rund um das Thema "Wie kann ich meinen Beihilfeantrag mit der Beihilfe NRW App einreichen?"

Die App "Beihilfe NRW" erhalten Sie kostenlos für Apple-Endgeräte im App-Store und für Android-Endgeräte im Google Play Store.

## <span id="page-8-1"></span>4.1 Welcher Antrag ist der richtige?

Bitte verwenden Sie fortan ausschließlich die neuen landeseinheitlichen Antragsvordrucke. Die bisherigen Antragsvordrucke von A 10.3 sind nicht mehr zu verwenden.

Alle zu verwendenden Vordrucke finden Sie als PDF im Intranet unter der Rubrik Ämter/A 10/Besoldung und Beihilfe A10.3/Beamte/Beihilfeanträge/Links und sind im Internet unter der Rubrik Ämter/A10/Beihilfe aufrufbar.

Ihnen stehen die folgenden Antragsvordrucke zur Verfügung: Kurzantrag, Langantrag, Anlage "Pflege" und das Anschreiben Zentrale Scanstelle Beihilfe.

#### <span id="page-8-2"></span>4.1.1 Wann verwende ich den Kurzantrag?

- 1. Seit Ihrer letzten Antragsstellung haben sich Ihre persönlichen Verhältnisse oder die Ihres berücksichtigungsfähigen Angehörigen nicht geändert?
- 2. In diesem Fall müssen Sie kein gesondertes Kurzantrag-Formular ausfüllen und abfotografieren, stattdessen können Sie Ihre Belege direkt über die Foto-/Scanfunktion einscannen.
- 3. Belege vollständig alle Seiten und ggf. auch die Rückseiten einreichen.
- 4. Wenn Sie alle Belege eingescannt haben, betätigen Sie "ALLES EINREICHEN" und reichen Ihren Beihilfeantrag digital ein.

#### <span id="page-8-3"></span>4.1.2 Wann verwende ich den Langantrag?

- 1. Ihre persönlichen Verhältnisse haben sich seit dem letzten Beihilfeantrag geändert? Zum Beispiel:
	- Ausbildungs- oder Beschäftigungsverhältnis
	- Versicherungsverhältnis
	- Beurlaubungen
	- Familienstand, Familienzuschlag
	- Bankverbindung
	- Anschrift
	- Beitragszuschüsse
	- Rentenbezug (auch [Halb-]Waisenrente)
	- Einkünfte des/der Ehegatten/Ehegattin bzw. eingetragenen Lebenspartners/Lebenspartnerin
	- Unfälle
- 2. Füllen Sie hierzu den Antragsvordruck "Langantrag" vollständig aus und unterschreiben diesen.
- 3. Fotografieren Sie den Langantrag als ersten Beleg ab und fügen daraufhin Ihre Belege/Rezepte für den Antrag hinzu.
- 4. Wenn Sie alle Belege eingescannt haben, betätigen Sie "ALLES EINREICHEN" und reichen Ihren Beihilfeantrag digital ein.

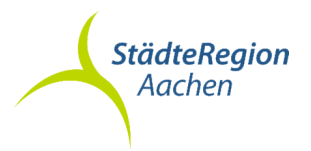

## <span id="page-9-0"></span>4.1.3 Wann verwende ich den Antrag für Pflegeaufwendungen?

- 1. Haben Sie Aufwendungen bei dauernder Pflege nach § 5 BVO NRW und wollen diese geltend machen?
- 2. Füllen Sie hierzu die Anlage "Pflege" vollständig aus. Füllen Sie zusätzlich einen Kurzantrag (seit dem letzten Antrag gab es keine Änderung) oder einen Langantrag (seit dem letzten Antrag gab es eine Änderung) vollständig aus und unterschreiben diesen.
- 3. Fotografieren Sie den Langantrag/Kurzantrag als ersten Beleg ab. Als zweiten Beleg fügen Sie die Anlage "Pflege" hinzu. Nachdem Sie beide Anträge eingescannt haben, scannen Sie die zugehörigen Belege (ausschließlich Pflegeaufwendungen!) als letzten Schritt ein.
- 4. Wenn Sie alle Belege eingescannt haben, betätigen Sie "ALLES EINREICHEN" und reichen Ihren Beihilfeantrag digital ein.

#### <span id="page-9-1"></span>4.1.4 Wie reiche ich Heil– und Kostenpläne, einen Antrag auf Genehmigung einer Rehabilitationsmaßnahme oder einen Widerspruch ein?

- 1. Sie haben einen Heil- und Kostenplan oder möchten einen Antrag auf Genehmigung einer Rehabilitationsmaßnahme stellen oder Widerspruch einlegen?
- 2. Diese Anträge können noch nicht per Beihilfe NRW App eingereicht werden und müssen über den Postweg versendet werden.
- 3. Informationen über die Vorgehensweise finden Sie unter Punkt 3.2.5

## <span id="page-9-2"></span>4.2 Wie werden die Belege/Rezepte mit der Beihilfe NRW App richtig eingereicht?

- → Belege nicht doppelt einreichen (z.B. Entweder den eA- und eP-Barcode auf der Rechnung (in Kombination) oder das Foto einreichen).
- → Bitte fotografieren Sie jeden Beleg, auch kleine Belege, einzeln und nicht z.B. zwei Rezepte nebeneinander.
- ➔ Bitte achten Sie darauf, dass die Belege/Rezepte gut lesbar auf den Fotos sind.
- ➔ Bitte beachten Sie, dass die Belege/Rezepte vollständig sind. (Vorder-/ und Rückseite).
- **→** Rezepte ohne Kassenbeleg abfotografieren.

## ➔ Wie kann ich einen oder mehrere Belege mit der App erfassen?

Für eine "Schritt für Schritt - Anleitung" zum Einreichen von Belegen, werfen Sie gerne einen Blick in die "Anleitung zur Erfassung von Belegen mit der Beihilfe NRW App". Die Anleitung können Sie im Intranet unter der Rubrik Ämter/ A 10/Besoldung und Beihilfe A 10.3/Beamte/Beihilfeanträge/Links und im Internet unter der Rubrik Ämter/A10/Beihilfe aufrufbar.

➔ Was passiert, wenn die Datenübertragung fehlschlägt?

Schlägt die Datenübertragung fehl, bekommen Sie durch die App einen entsprechenden Hinweis und müssen gegebenenfalls die Übertragung erneut starten.

→ Habe ich in der App eine Übersicht über die eingereichten Dokumente und Belege?

Ja. In der App selber finden Sie unter "Statusübersicht" eine Historie der eingereichten Belege. Auf diesem Wege können Doppeleinreichungen erkannt und vermieden werden.

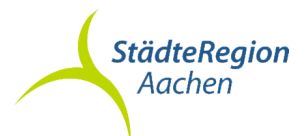

## <span id="page-10-0"></span>5 Alles rund um die Registrierung in der "Beihilfe NRW App"

Die App finden Sie im Google Play Store und im Apple App Store unter dem Stichwort "Beihilfe NRW App", herausgegeben vom Landesbetrieb Information und Technik NRW. Die Nutzung der App ist kostenlos. Eine Registrierung in der App ist für die Nutzung zwingend erforderlich.

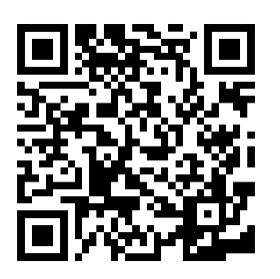

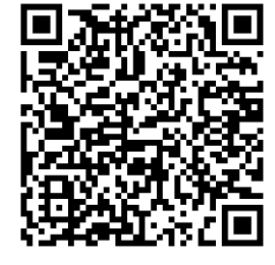

Apple Version der Beihilfe NRW App  $\vert$  Android Version der Beihilfe NRW App

# <span id="page-10-1"></span>5.1 Registrierung in der Beihilfe NRW App

## → "Schritt für Schritt – Anleitung" für die Registrierung

- 1. Nach dem Installieren der App registrieren Sie sich mit Ihrer persönlichen Beihilfenummer und akzeptieren die Nutzungsbedingungen. Sie können diese jederzeit in der App nachlesen.
- 2. Im nächsten Schritt richten Sie ihr persönliches Passwort für die App ein. Es wird beim Öffnen der App abgefragt und kann jederzeit geändert werden. Mit "Abschicken" werden Ihre Anmeldedaten an den Landesbetrieb IT.NRW übermittelt.
- 3. Sie erhalten per Briefpost innerhalb weniger Tage ein Registrierungsschreiben an Ihre Anschrift, die bei der Beihilfestelle hinterlegt ist. Es enthält Ihren persönlichen Bestätigungscode, mit dem Sie die Registrierung der App abschließen. Erst mit Eingabe des Bestätigungscodes wird die Beihilfe NRW-App vollständig nutzbar.

## ➔ Kann ich die App auf mehreren Geräten nutzen?

Ja. Allerdings ist eine separate Freischaltung für jedes einzelne Endgerät notwendig. Die erste Registrierung sollte auf einem Endgerät zuvor abgeschlossen werden, bevor Sie mit der Installation/Registrierung auf einem weiteren Gerät beginnen.

## ➔ Was muss ich beachten, wenn ich die App lösche und mich danach neu registriere?

Wenn die App gelöscht und neu heruntergeladen wird, wird automatisch ein neuer Bestätigungscode ausgelöst, der Ihnen per Post für die Neuregistrierung zugesendet wird. Alte Bestätigungscodes verlieren ihre Gültigkeit. Die App wird erst mit Eingabe des neuen Bestätigungscodes wieder vollständig nutzbar.

#### → Was passiert, wenn mein Endgerät auf dem die App installiert ist kaputt geht? Ihre Daten gehen nicht verloren, da diese nicht lokal auf Ihrem Endgerät gespeichert sind. Die App können Sie auf einem anderen Endgerät erneut herunterladen. Ihnen wird automatisch ein neuer Bestätigungscode per Post für die Neuregistrierung auf einem neuen Endgerät zugesendet. Nach Erhalt des Bestätigungscodes können Sie die App wie gewohnt verwenden.

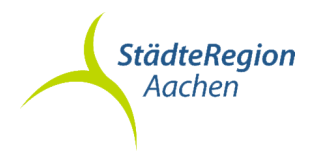

## <span id="page-11-0"></span>5.2 Allgemeine Fragen zur Beihilfe NRW App

## ➔ Welche Vorteile bietet die App?

Sie können Ihre Belege schnell und unkompliziert abfotografieren und an die Zentrale Scanstelle Detmold übermitteln. Durch die papierlose Einreichung Ihrer Unterlagen sparen Sie Portokosten und der bisherige Postweg entfällt. Die bisher geforderte Zusammenstellung der Aufwendungen wird künftig nicht mehr notwendig sein.

## ➔ Verkürzt sich die Bearbeitungszeit bei Nutzung der App?

Durch die App entfällt der Postweg zur Zentralen Scanstelle Detmold.

➔ Kann ich über die App Informationen zum Bearbeitungsstand des Antrags erhalten?

Nein. Diese Funktion ist aktuell nicht vorgesehen.

➔ Kann ich für mehrere Personen (Beihilfenummern) die gleiche App-Registrierung bzw. dasselbe Endgerät nutzen?

Nein. Aus Sicherheitsgründen ist dies nicht möglich.

## <span id="page-11-1"></span>5.3 Fragen oder Probleme mit der Beihilfe NRW App

- ➔ Die Beihilfestelle A 10.3 kann Ihnen bei Fragen und Problemen rund um die App leider nicht weiterhelfen.
- ➔ Bei Problemen und Fragen zur Handhabung der Beihilfe NRW App können Sie sich von Montag bis Freitag von 07:00 Uhr bis 16:00 Uhr (außer an Feiertagen in NRW) an die Anwenderbetreuung der Beihilfe App bei IT.NRW unter folgender Rufnummer wenden: 0211 9449-2116
- → Weitere Informationen finden Sie auf [beihilfeappinfo.nrw.de/kontakt.html](https://beihilfeappinfo.nrw.de/kontakt.html)

## <span id="page-11-2"></span>6 Gibt es eine Möglichkeit die Beihilfebearbeitungszeiten zu verkürzen?

- ➔ Einreichungen von mehreren App-Anträgen an einem Tag vermeiden.
- ➔ Beihilfeanträge mit einem geringen Antragsvolumen (Beträge) vermeiden.
- ➔ Belege vollständig alle Seiten und ggf. auch die Rückseiten einreichen.
- ➔ Keine Duplikate zusätzlich einreichen.
- ➔ Keine Kassenbons, Quittungen/Sammelrechnungen von Apotheken oder Mahnungen einreichen.
- → Bei Zahnbehandlungen Zahnersatz/Kieferorthopädische Behandlung unbedingt die Rechnung über die Laborleistungen beifügen.
- ➔ Bei Hilfsmitteln und medizinischen Heilbehandlungen unbedingt die ärztliche Verordnung beifügen.

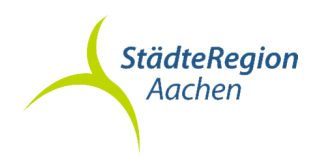

## <span id="page-12-0"></span>7 Datenschutz

Der Datentransfer zwischen der Bezirksregierung Detmold und der Beihilfestelle A 10.3 der StädteRegion Aachen erfolgt ausschließlich verschlüsselt und über das gesicherte Behördennetzwerk. Jeder Datenaufruf wird protokolliert. Der Zugriff auf die Daten wird nur der jeweils zuständigen Beihilfestelle zugänglich gemacht.

Die private und eigenverantwortliche Nutzung der datenschutzrechtlich geprüften Beihilfe NRW App ist freiwillig. Die durch die App erstellten Fotos werden verschlüsselt gesichert und stehen zur Betrachtung nur dem autorisierten Nutzer der App zur Verfügung. Die Kommunikation über die App mit der Zentralen Scanstelle Detmold erfolgt ebenfalls verschlüsselt. Verantwortliche Stelle für die Bereitstellung und die Funktionalität der App ist der Landesbetrieb IT.NRW. Im Sinne des Art. 4 Ziffer 7 Datenschutzgrundverordnung ist für die "Beihilfe NRW App" allein der Landesbetrieb Information und Technik NRW (IT.NRW) mit Sitz in Düsseldorf, nicht die StädteRegion Aachen, verantwortlich. Insbesondere liegt die Verpflichtung zur Datenschutzinformation nach Art. 13 Datenschutzgrundverordnung nicht bei der StädteRegion Aachen.

Mit Bestätigung/Anerkennung der Nutzungsbedingungen bei der Installation und Registrierung der "Beihilfe NRW App" erteilen Sie Ihre Einwilligung zur Verarbeitung Ihrer personenbezogenen Daten.

Weitere Informationen zum Verfahren und der technischen Sicherung finden Sie unter: [beihilfeappinfo.nrw.de/rechtliches.html](https://beihilfeappinfo.nrw.de/rechtliches.html) und [beihilfeappinfo.nrw.de/datenschutz.html](https://beihilfeappinfo.nrw.de/datenschutz.html)

## → Ist es rechtlich zulässig, dass die Beihilfeanträge zentral in Detmold gescannt werden?

Gemäß § 13 Abs. 11 der Beihilfenverordnung NRW ist die Zentrale Scanstelle in Detmold Teil der jeweiligen Beihilfestelle und lediglich damit beauftragt, die digitale Erfassung (Scannen) durchzuführen.